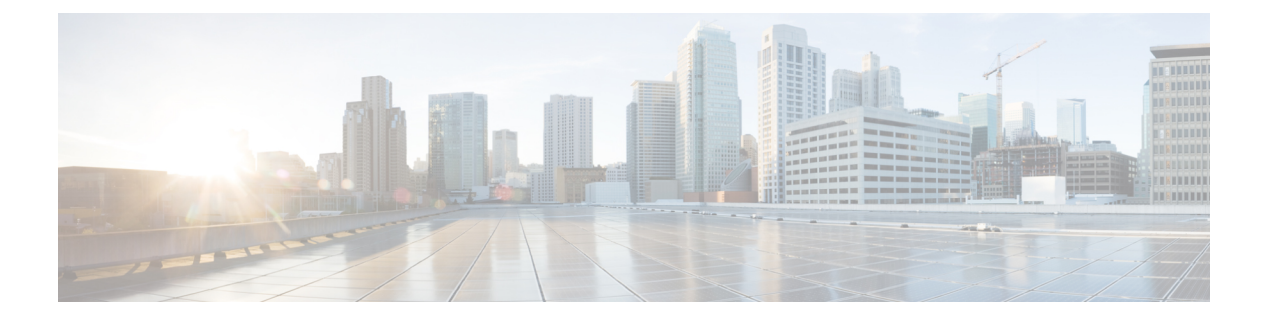

# **SDM** テンプレートの設定

- SDM テンプレートに関する情報, on page 1
- SDM テンプレートとスイッチ スタック, on page 1
- SDM テンプレートの設定方法 (2 ページ)
- SDM テンプレートのモニターリングおよびメンテナンス (3 ページ)
- SDM テンプレートの設定例, on page 3
- SDM テンプレートに関する追加情報 (5ページ)
- SDM テンプレートの機能履歴 (5 ページ)

## **SDM** テンプレートに関する情報

SDM テンプレートを使用してシステム リソースを設定すると、特定の機能に対するサポート をネットワーク内でのデバイスの使用方法に応じて最適化することができます。一部の機能に 最大システム使用率を提供するようにテンプレートを選択できます。

Cisco Catalyst 9300 シリーズ スイッチは、次のテンプレートをサポートしています。

- アクセス
- NAT

テンプレートを変更し、システムを再起動した後、 **show sdm prefer** 特権 EXEC コマンドを使 用して、新しいテンプレート設定を確認できます。 **reload** 特権 EXEC コマンドを入力する前 に、 **show sdm prefer** コマンドを入力すると、 **show sdm prefer** コマンドにより、現在使用し ているテンプレートおよびリロード後にアクティブになるテンプレートが表示されます。

## **SDM** テンプレートとスイッチ スタック

1つのスイッチスタックで、すべてのスタックメンバにより、アクティブなスイッチに保存さ れた同一の SDM テンプレートを使用する必要があります。新規スイッチがスタックに追加さ れると、アクティブ スイッチに保存された SDM コンフィギュレーションは、個々のスイッチ に設定されているテンプレートを上書きします。

**show switch** 特権 EXEC コマンドを使用すると、スタック メンバが SDM 不一致モードになっ ているかどうかを確認できます。

# **SDM** テンプレートの設定方法

## **SDM** テンプレートの設定

SDM テンプレートを使用して機能動作を最適にサポートするには、次の手順を実行します。

#### **Procedure**

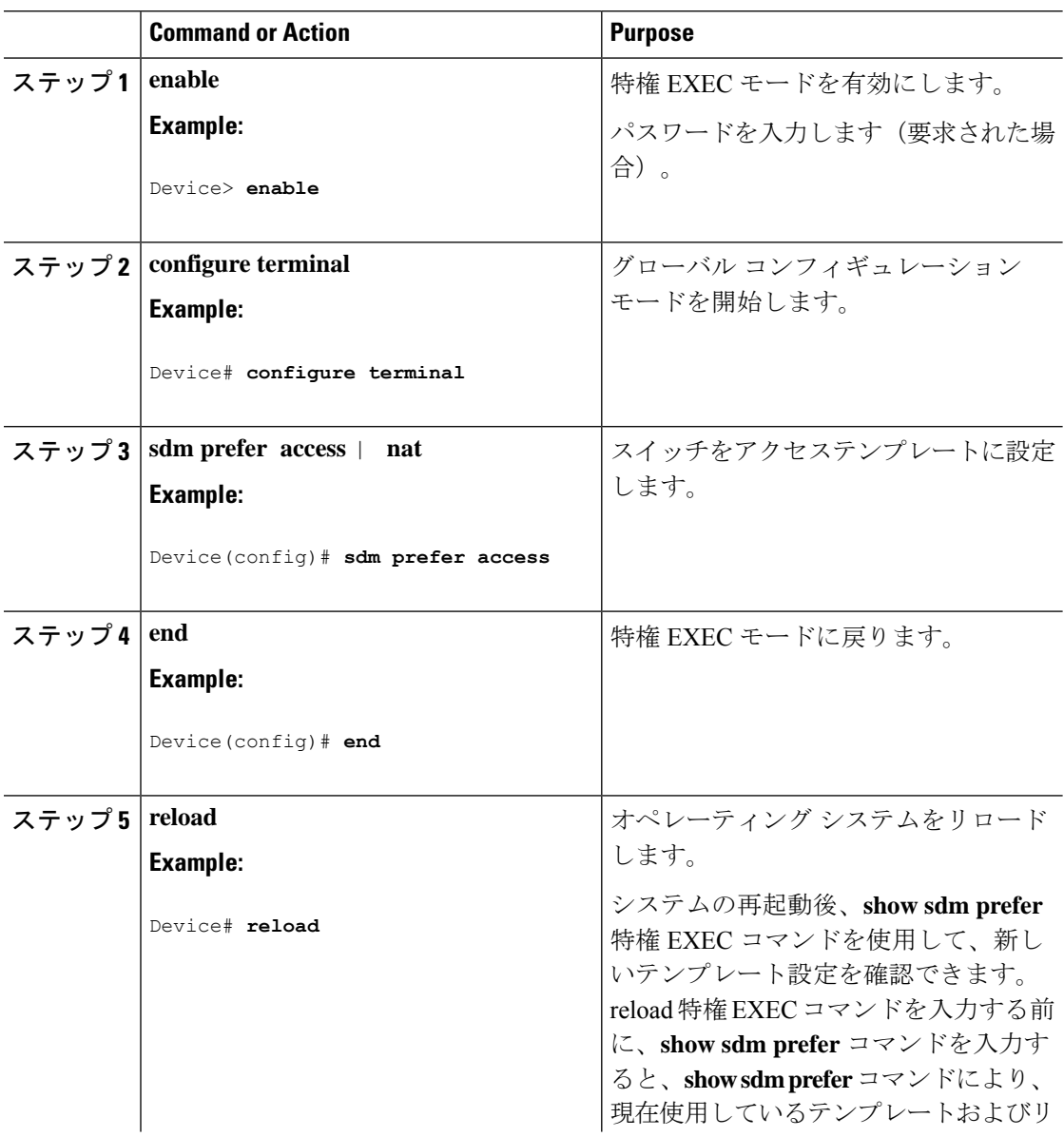

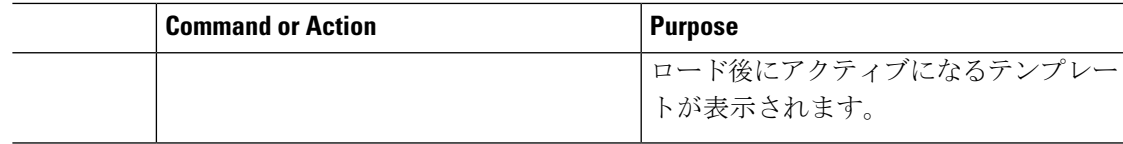

## **SDM**テンプレートのモニターリングおよびメンテナンス

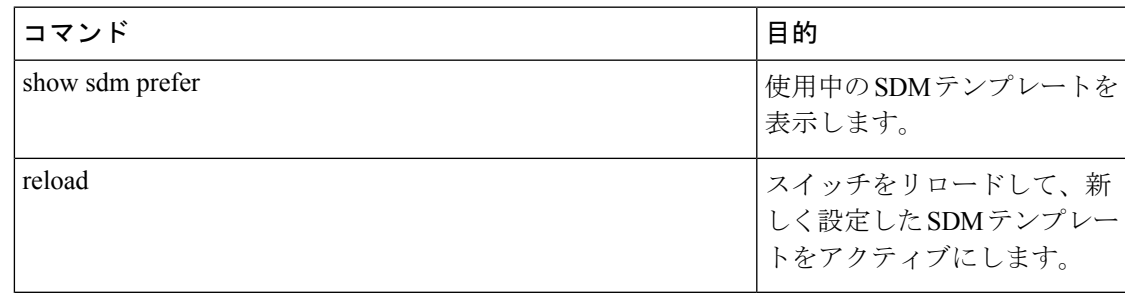

SDM テンプレートには、テンプレートの一部として定義されているコマンドのみが含まれて います。テンプレートで定義されていない別の関連コマンドがテンプレートで有効になってい る場合、**show running config** コマンドを入力すると、該当するコマンドが表示されます。たと えば、SDM テンプレートで **switchport voice vlan** コマンドが有効になっている場合、(SDM テンプレートでは定義されていませんが)**spanning-treeportfast edge** コマンドも有効にするこ とができます。 (注)

SDM テンプレートを削除すると、そのような他の関連するコマンドも削除されるため、明示 的に再設定しなければならなくなります。

## **SDM** テンプレートの設定例

## 例:**SDM** テンプレートの表示

次に、Cisco Catalyst 9300 シリーズ スイッチのアクセステンプレート情報を表示する出力例を 示します。

#### Device# **show sdm prefer access**

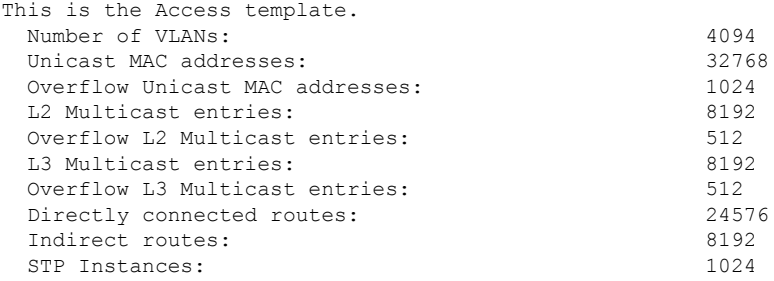

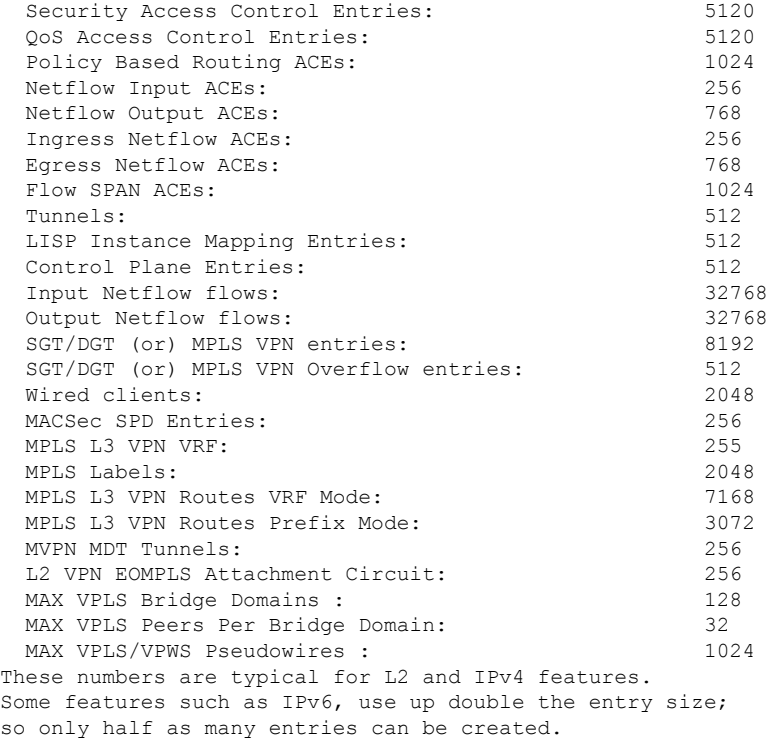

\* values can be modified by sdm cli.

次に、Cisco Catalyst 9300 シリーズ スイッチの NAT テンプレート情報を表示する出力例を示し ます。

### Device# **show sdm prefer nat**

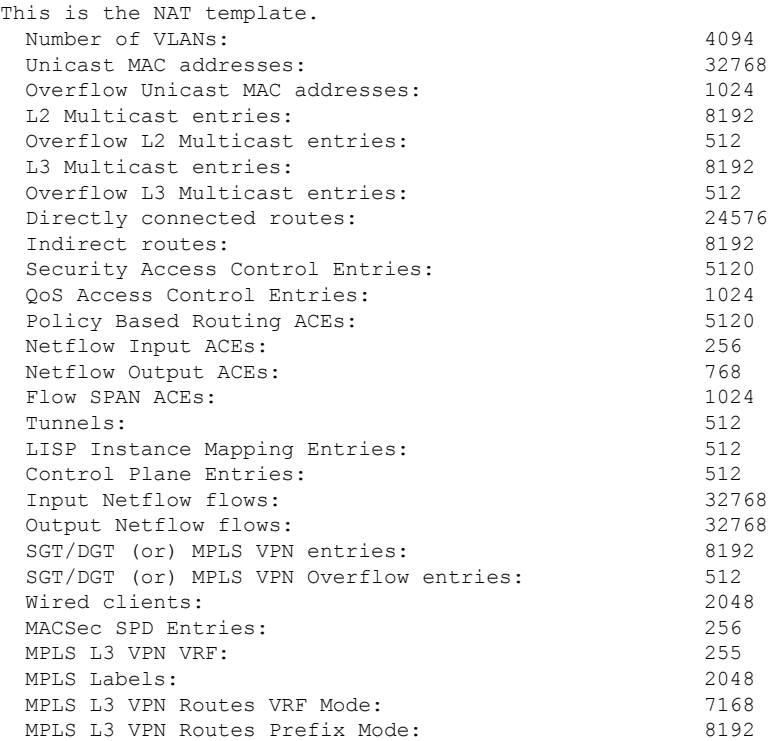

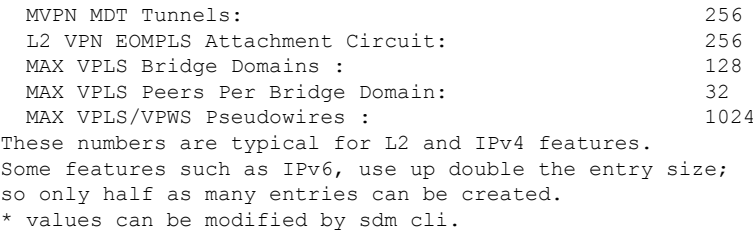

## 例:**SDM** テンプレートの設定

```
Device(config)# sdm prefer access
Device(config)# exit
Device# reload
  Proceed with reload? [confirm]
```
## **SDM** テンプレートに関する追加情報

#### 関連資料

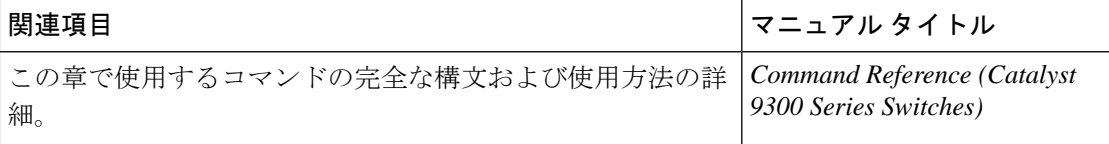

## **SDM** テンプレートの機能履歴

次の表に、このモジュールで説明する機能のリリースおよび関連情報を示します。

これらの機能は、特に明記されていない限り、導入されたリリース以降のすべてのリリースで 使用できます。

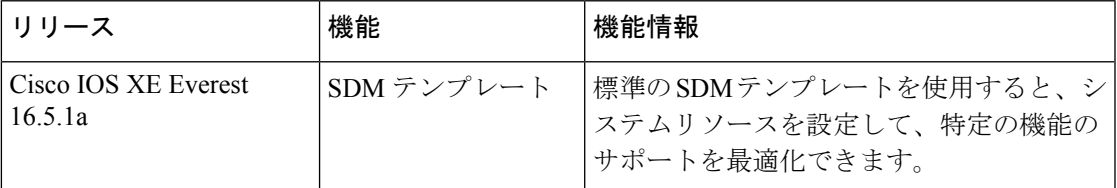

CiscoFeature Navigatorを使用すると、プラットフォームおよびソフトウェアイメージのサポー ト情報を検索できます。Cisco Feature Navigator には、<http://www.cisco.com/go/cfn> [英語] からア クセスします。

I

翻訳について

このドキュメントは、米国シスコ発行ドキュメントの参考和訳です。リンク情報につきましては 、日本語版掲載時点で、英語版にアップデートがあり、リンク先のページが移動/変更されている 場合がありますことをご了承ください。あくまでも参考和訳となりますので、正式な内容につい ては米国サイトのドキュメントを参照ください。